# iPad Training

March 29, 2013

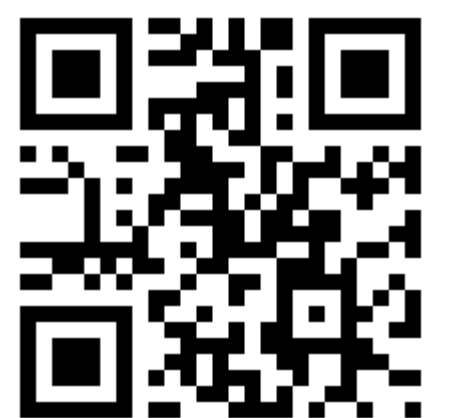

### What was advertised

- Discussion time / familiarizing yourself with the iPads
- Show some useful apps
- Show how they can be utilized to further student engagement
- Time to explore content specific apps
- Ideas and Questions about the iPads

### Fist to 5 - Self Assessment

How much do you agree with these statements:

- 1. I am very familiar with an iPad
- 2. I know a variety of useful apps
- 3. I can use an iPad and apps to engage students in an educational setting
- 4. I know about specific apps in my content area that are worthwhile

### What are our roadblocks?

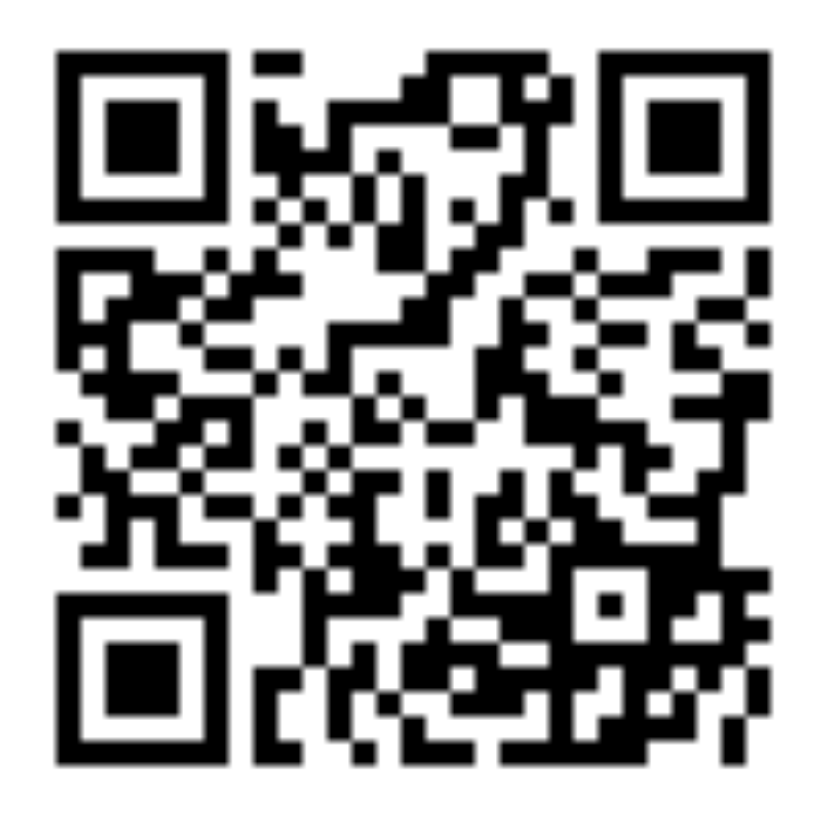

### Learning Target

• I can integrate iPads in my curriculum to improve student learning.

# Activity - Why iPads?

- 4 Groups
- Alphabet
- Can go in any order

# Why iPads?

- 66% of college students report that tablets help them study more effectively.
- 64% believe tablets help them do better in class.
- 77% of college students report that tablets enhance the learning experience.
- 70% of college students have read digital textbooks.
- 90% of college students and high school seniors believe tablets are valuable for both educational and personal purposes. Pearsonfoundation.org

# Advantages to Using and iPad

- Engagement
- Personalization (more on this later)
- Motivation
- Creativity
- Increased Achievement
- Differentiation

# Advantages to Using and iPad

- Engagement
- •
- Motivation
- Creativity
- •

•

### Bloom's Taxonomy for iPads

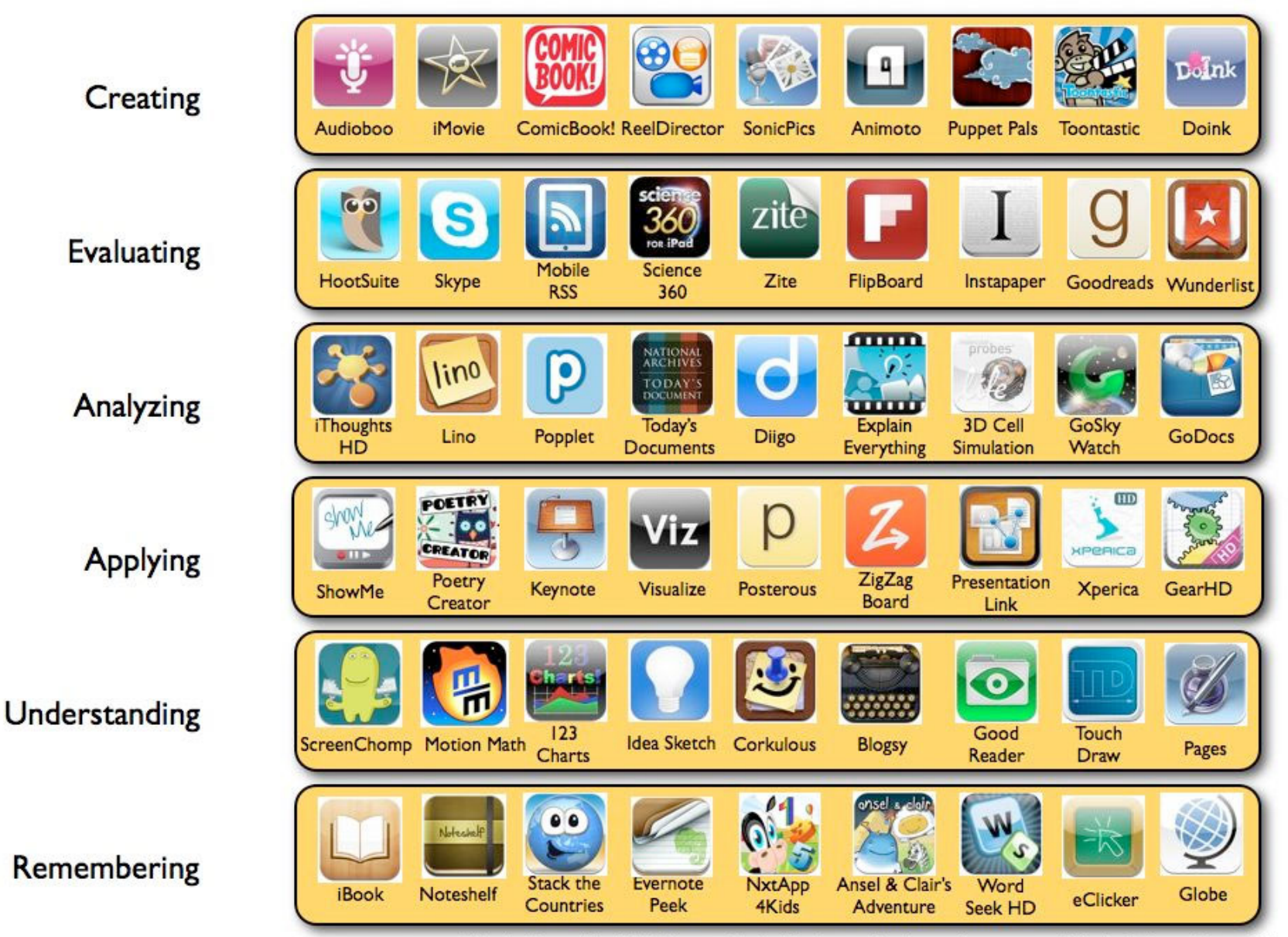

Silvia Rosenthal Tolisano-GloballyConnectedLearning.com - Adapted from Dave Mileham

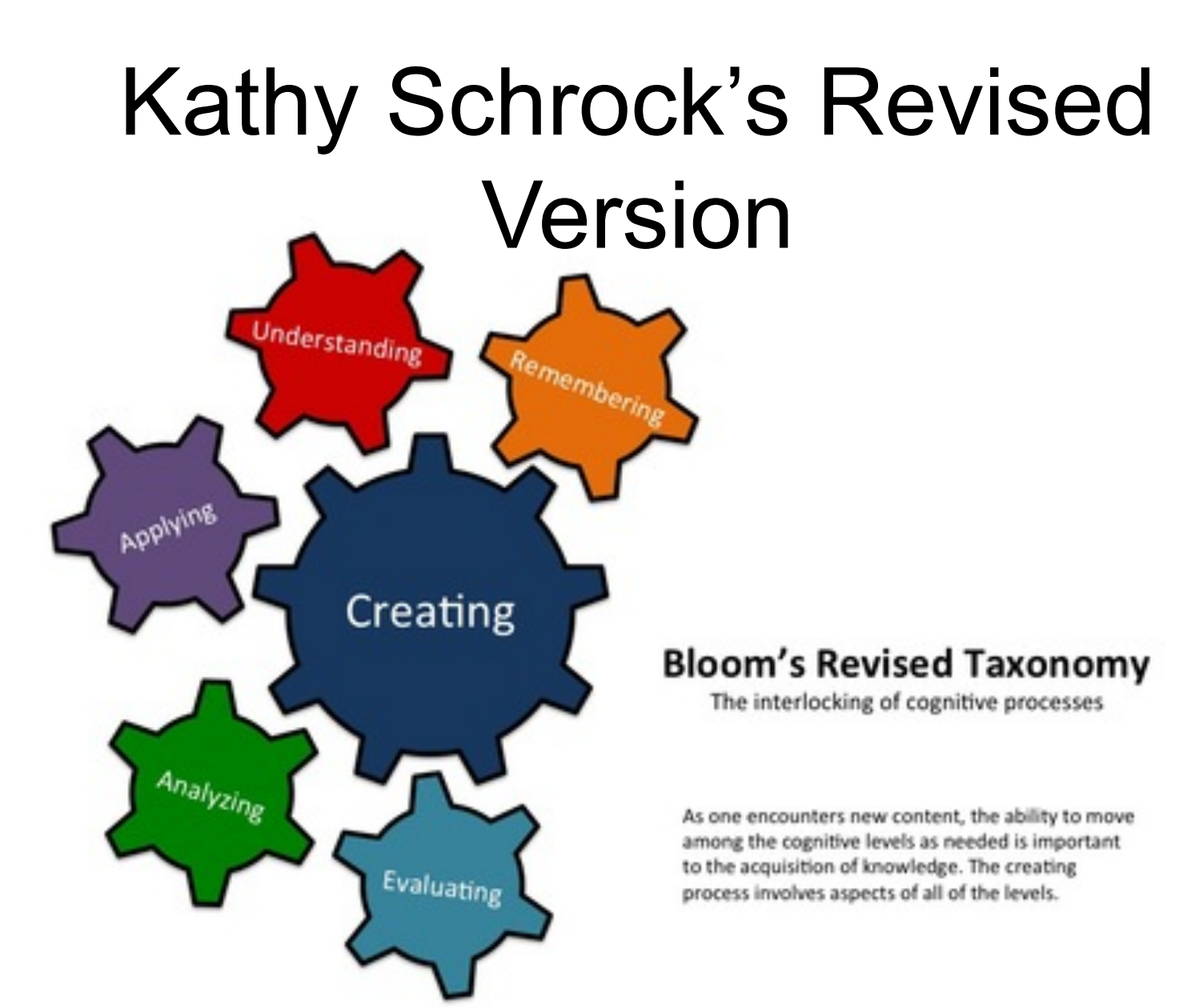

©2012. Kathy Schrock. All rights reserved.

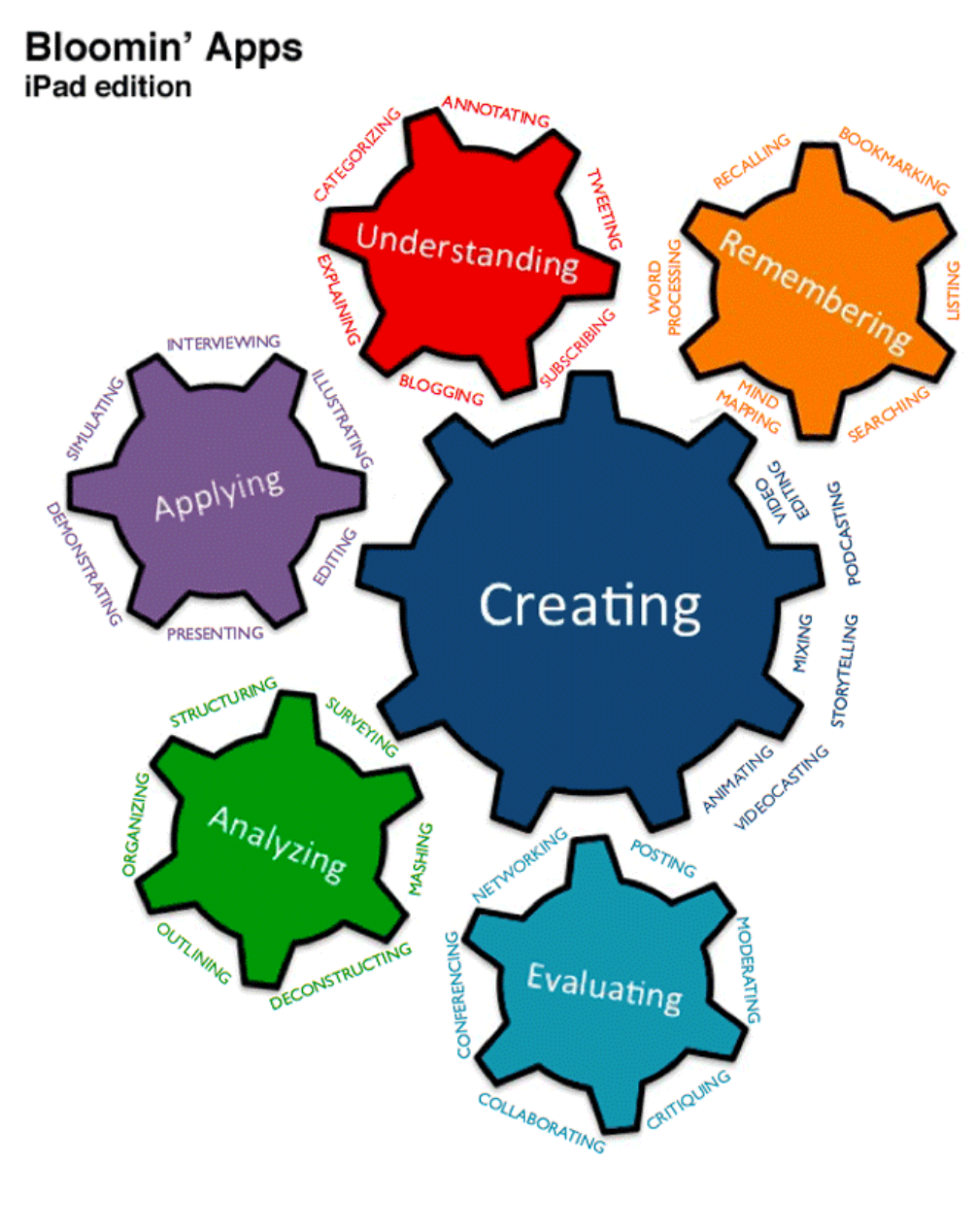

Kathy **Schrock**  $\mathsf{S}^{\prime}$ Revised Version for Apps

**Bloom's Revised Taxonomy** The interlocking of cognitive processes

@2012. Kathy Schrock. All rights reserved.

### **Remember**

- Exhibit memory of previously-learned materials by recalling facts, terms, basic concepts and answers.
	- describe
	- name
	- find
	- name
	- list
	- tell

### **Understand**

- Demonstrative understanding of facts and ideas by being able to:
	- explain
	- compare
	- discuss
	- predict
	- translate
	- outline
	- restate

# **Apply**

- Using new knowledge. Solve problems to new situations by applying acquired knowledge, facts, techniques and rules in a different way
	- show
	- complete
	- use
	- examine
	- illustrate
	- classify
	- solve

# **Analyze**

- Examine and break information into parts by identifying motives or causes. Make inferences and find evidence to support generalizations
	- compare
	- examine
	- explain
	- identify
	- categorize
	- contrast
	- investigate

## **Evaluate**

- Present and defend opinions by making judgments about information, validity of ideas or quality of work based on a set of criteria
	- justify
	- assess
	- prioritize
	- recommend
	- rate
	- decide
	- choose

### **Create**

- You know, to like... make stuff
	- plan
	- invent
	- compose
	- design
	- construct
	- imagine

# **Create**

- Keep in mind the power of **+ 1**
- Improving upon something to the degree that the product and its applications are original in some way (e.g. mashups)
- Improve humanity
	- Experience
	- Service
	- Discovery
	- Add to humanity's understanding

### **Set Blooming Verbs List Set**

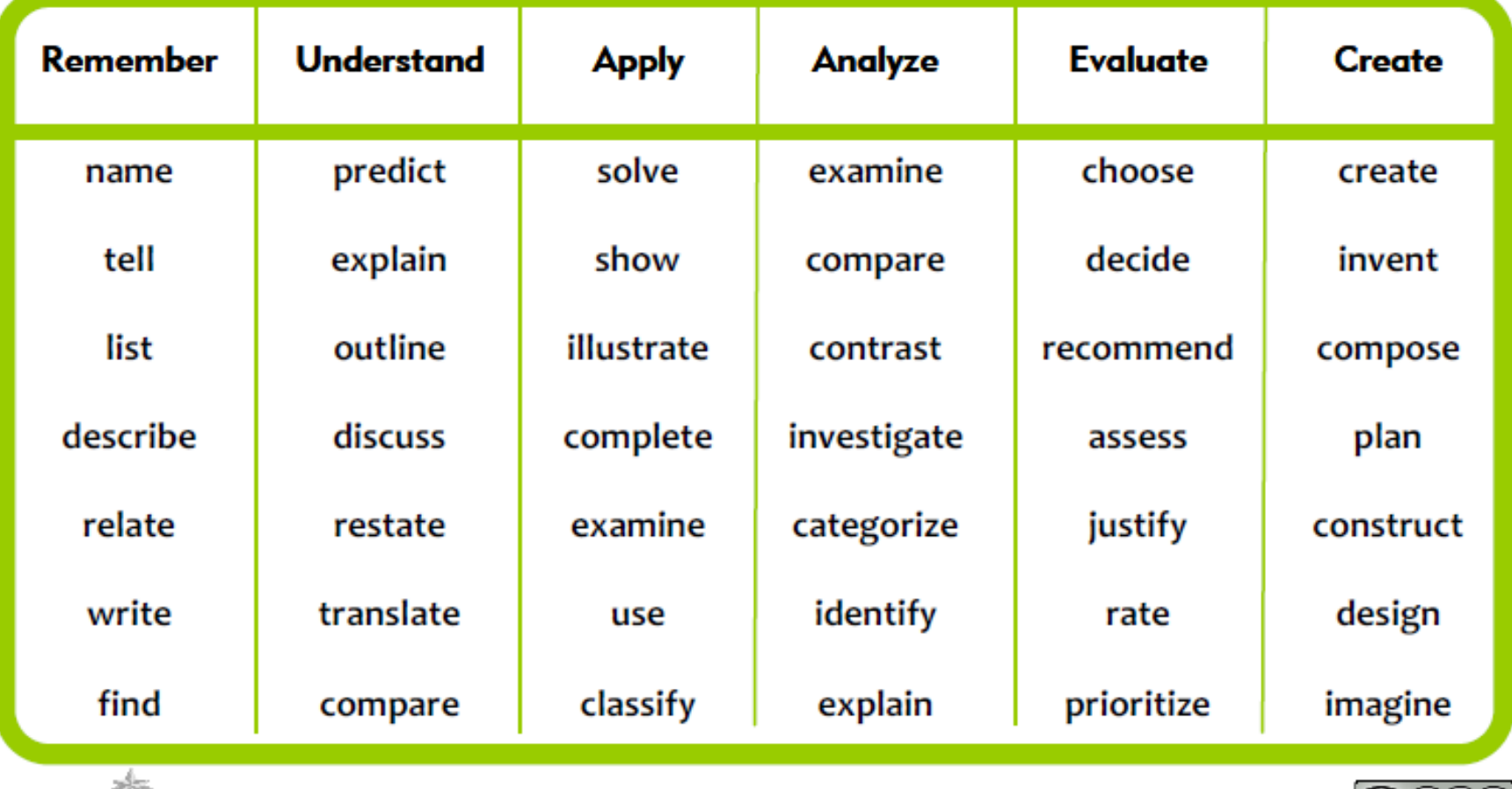

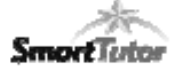

www.LearningToday.com

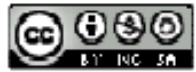

SAMR Model Redefinition

Modification

Augmentation Substitution

Image courtesy of http://hippasus.com/rrpweblog/

#### **Redefinition**

Tech allows for the creation of new tasks, previously inconceivable

#### **Modification**

Tech allows for significant task redesign

#### **Augmentation**

Tech acts as a direct tool substitute, with functional improvement

#### **Substitution**

Tech acts as a direct tool substitute, with no functional change

Image courtesy of http://hippasus.com/rrpweblog/

Tansformation

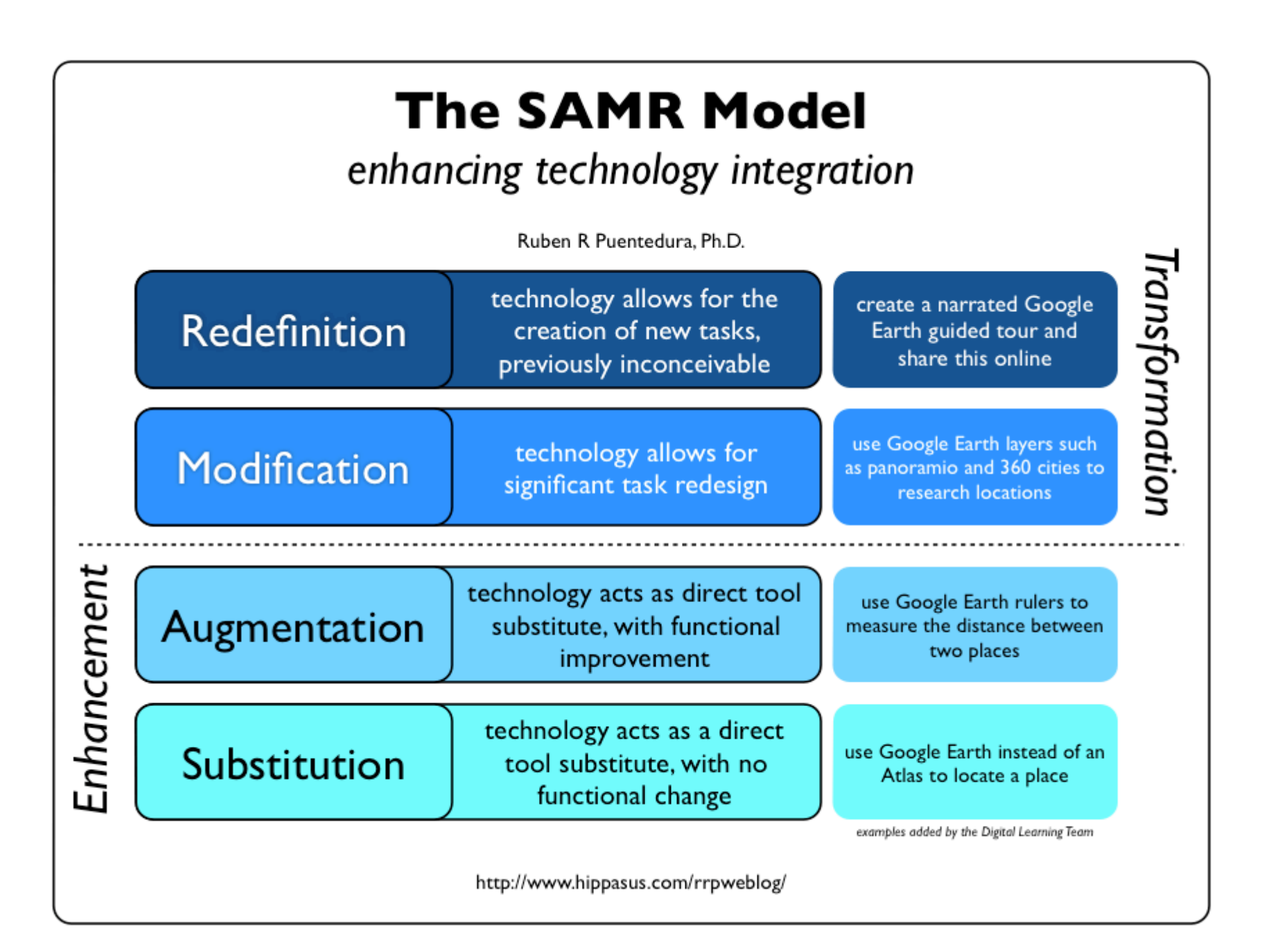

#### Transformation

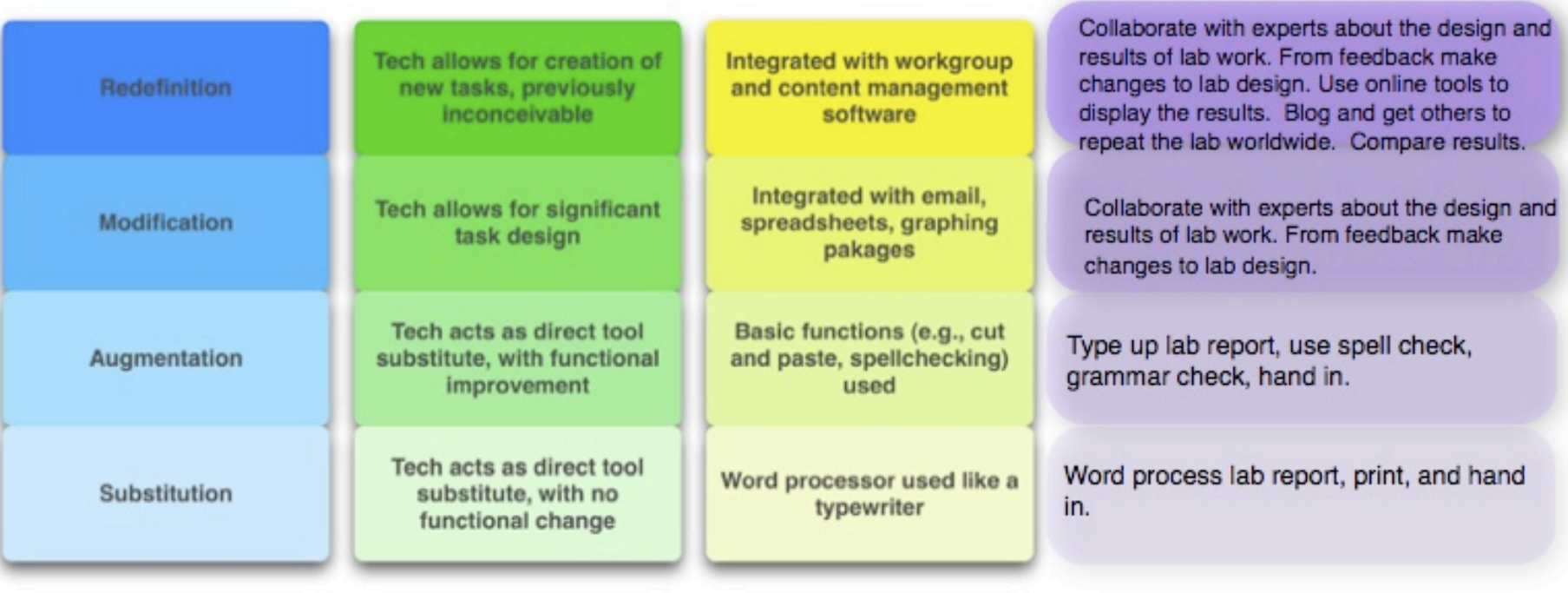

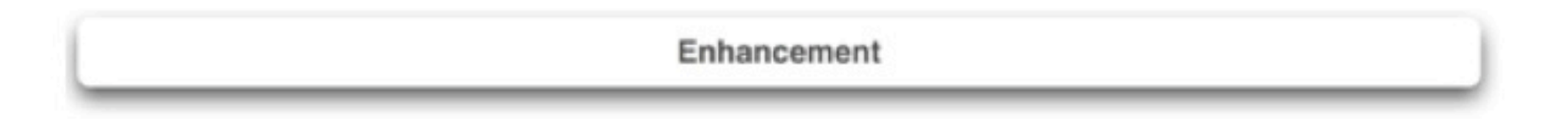

Image courtesy of http://hippasus.com/rrpweblog/

### Familiarizing Ourselves with the iPads/Cart

### iPad cart

- Cart travels with 20 ipads (soon 30)
- Checked out to a class Can't be checked out to individual students
- I can be an in class resource on A days (except those that fall on Tuesday morning)
- Reservations are made in the binder

### APPS!

### Aurasma

#### **Considerations…**

- Create a virtual tour of your classroom
- Overlay tutorial videos "over" your equipment
- Good for scavenger hunts, equipment tutorials, etc.

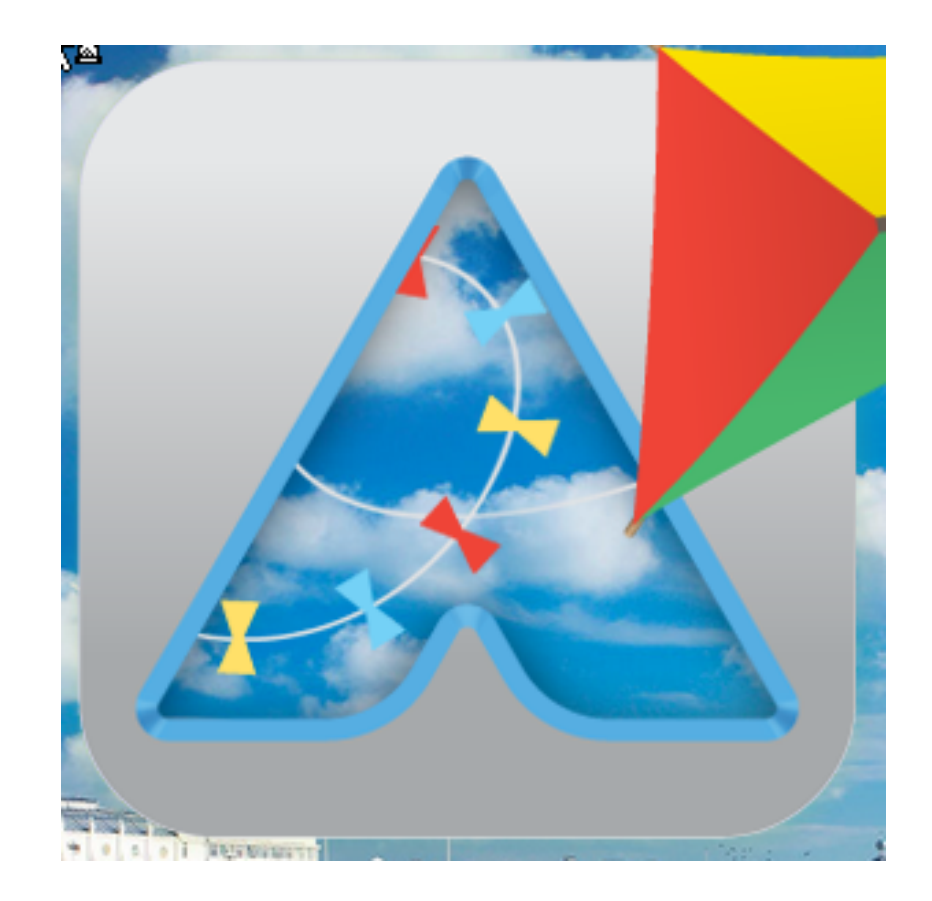

### Nearpod

### **Considerations**

- Teamed with Learnzillion – Lots of content (some paid)
- Guided instruction with individual screens
- Assessment tool results are emailed
- Students enter a teacher's pin
- Can have long initial load times

#### **Teacher presentation & formative assessment**

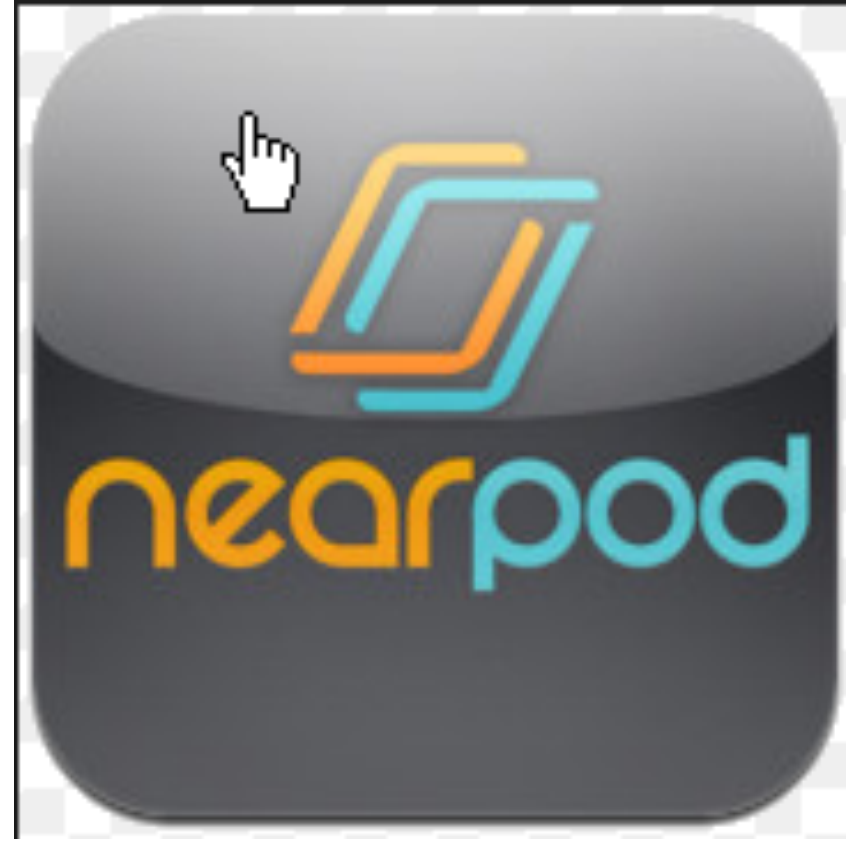

**Community Blog** 

### Prezi

#### **Considerations**

- Create a 3 dimensional presentation
- Create, edit and present on the ipad
- Prezis can be shared
- Login required

### **Presentation**

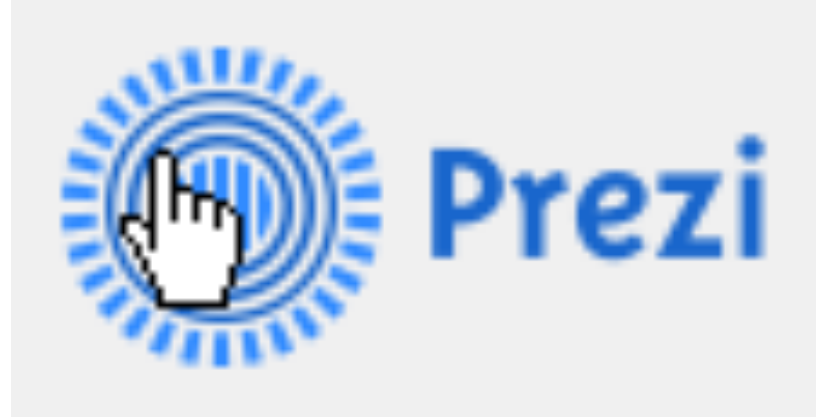

# Brainpop

### **Considerations**

- Quick minilesson videos and quizzes.
- Subscription based (we have one!)
- Good if students have headphones
- Middle school targeted
- Multiple content areas
- Many units available

### **Tutorials Videos and Quizzes**

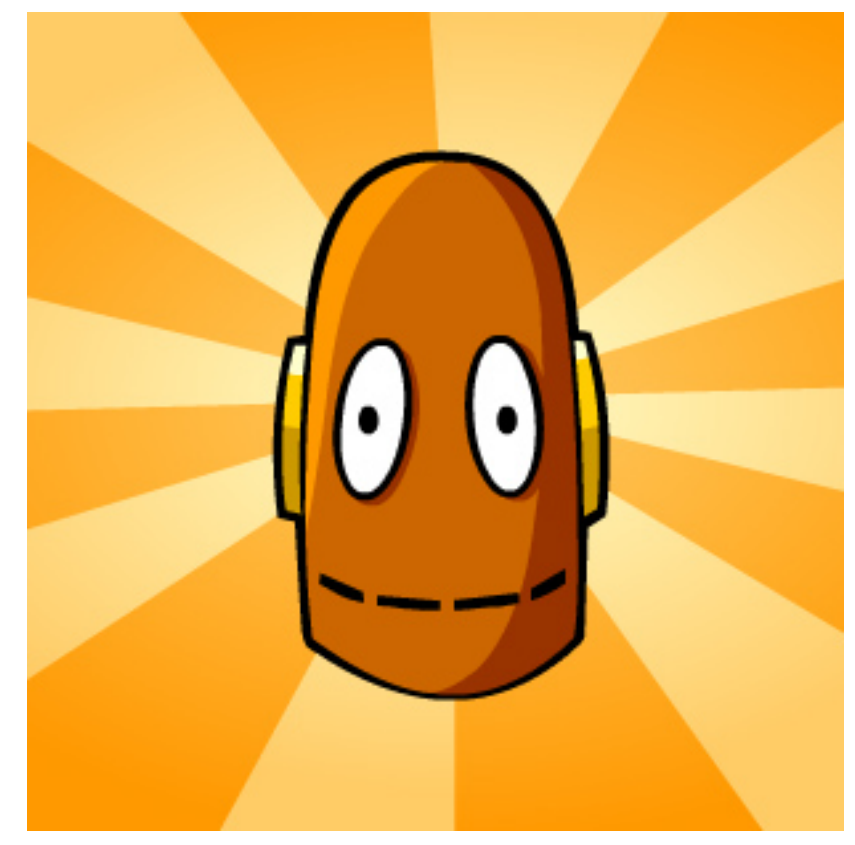

### Animoto

#### **Considerations**

- Iphone app (x2)
- Quickly make professional looking videos
- Videos can be made from still photos and videos.
- Edited videos can include text and music
- Students can present their
- Free version limited to 30 second videos
- Login needed (also web based)

### **Video production**

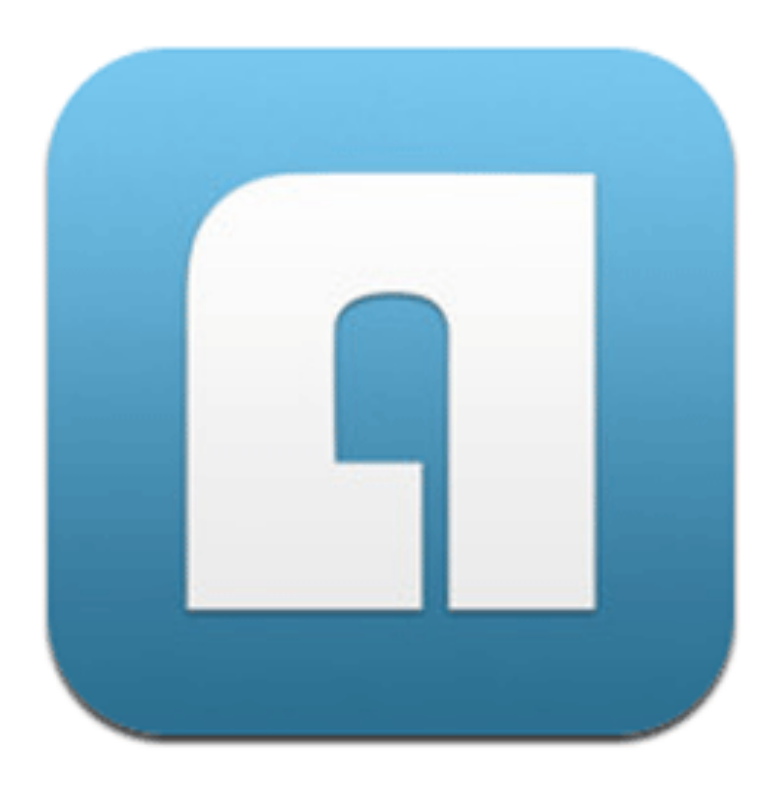

### **Educreations**

### **Considerations**

- Make tutorial videos for students.
- Have students make tutorial videos to demonstrate understanding.
- Students can make tutorial videos for each other.
- Flip teaching opportunities.
- Can share links to videos.
- Alternatives Screenchomp & Showme

#### **Whiteboard Tutorial Video Production**

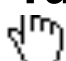

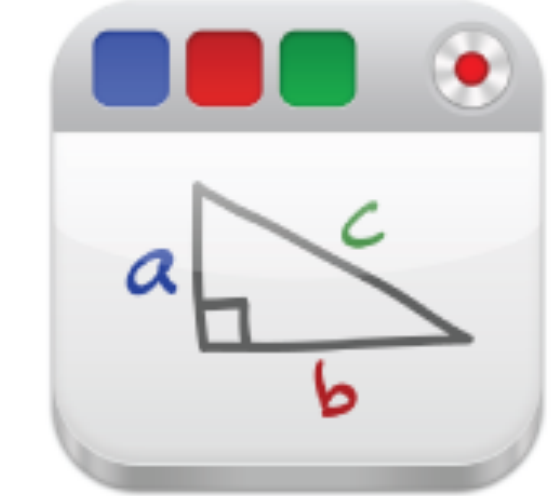

# educreations

## **Quizlet**

#### **Considerations**

- Great for vocabulary, matching and short answer practice
- Lots of content readily available
- Can create your own content or find content already created
- Also works well with Safari

#### **Quiz app with flashcards, etc**

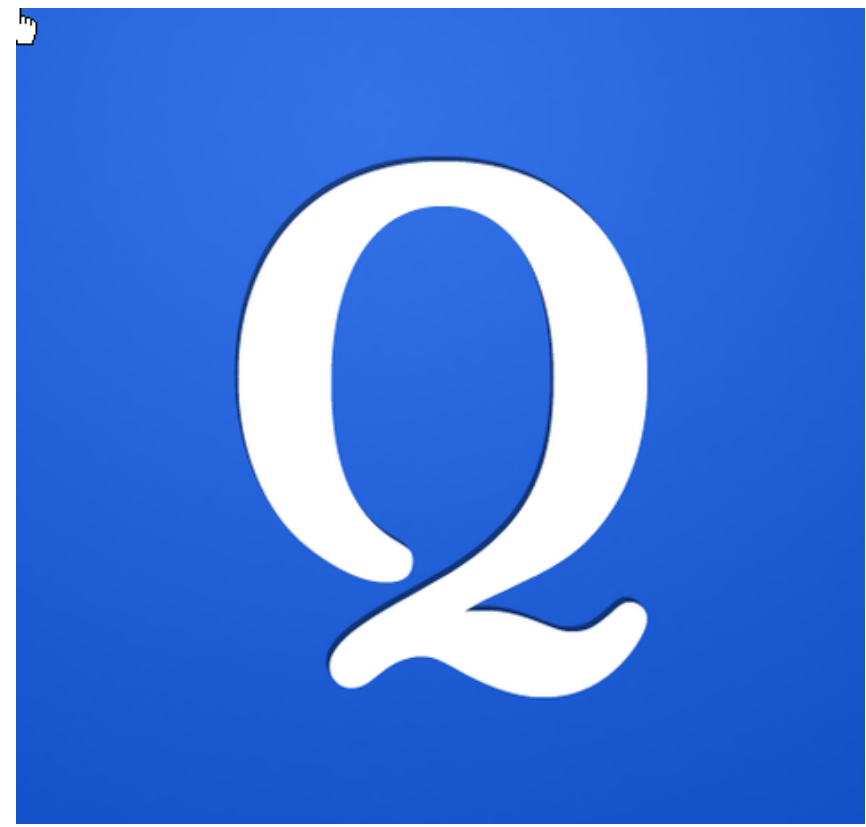

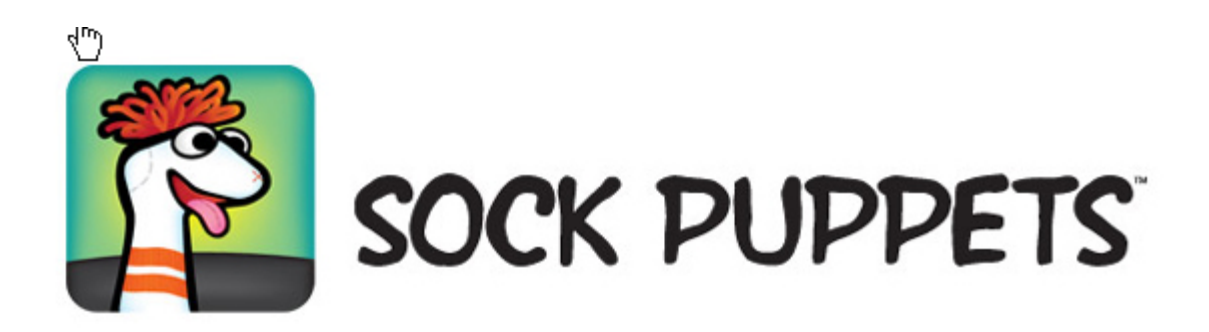

### **Storytelling**

- Students can record stories with animated sock puppets.
- Great for students to quickly demonstrate their understanding of a concept through animated characters.
- Physical space & sound needs should be considered.

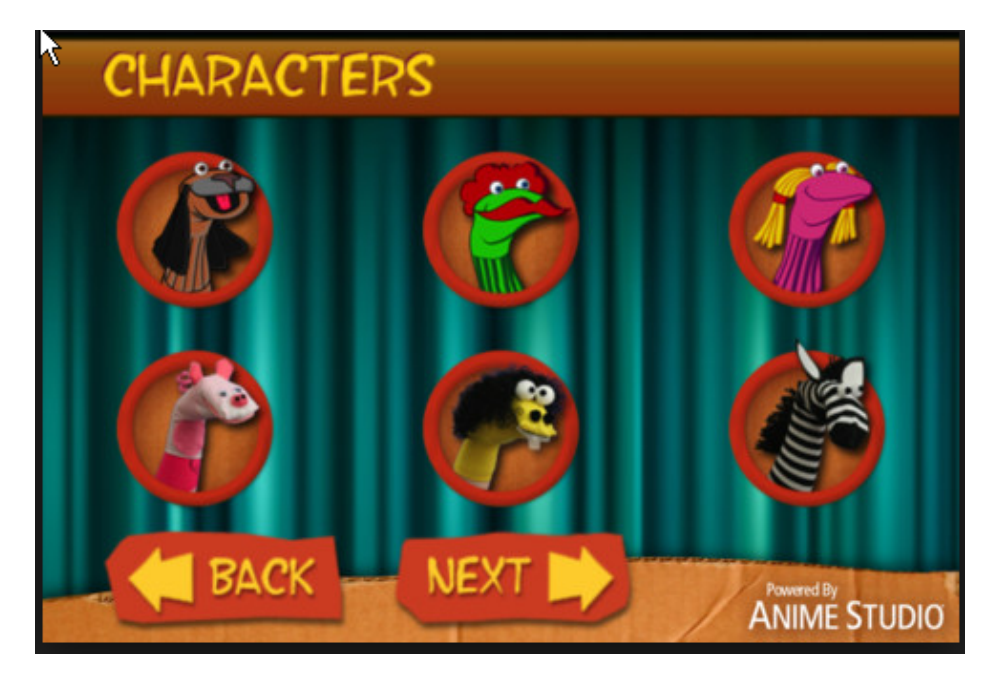

# Dragon Dictation

#### **Voice to text**

- Good accuracy with transcription.
- Internet connection is required.
- Good for writing modifications.
- Can copy and paste recording into another document.

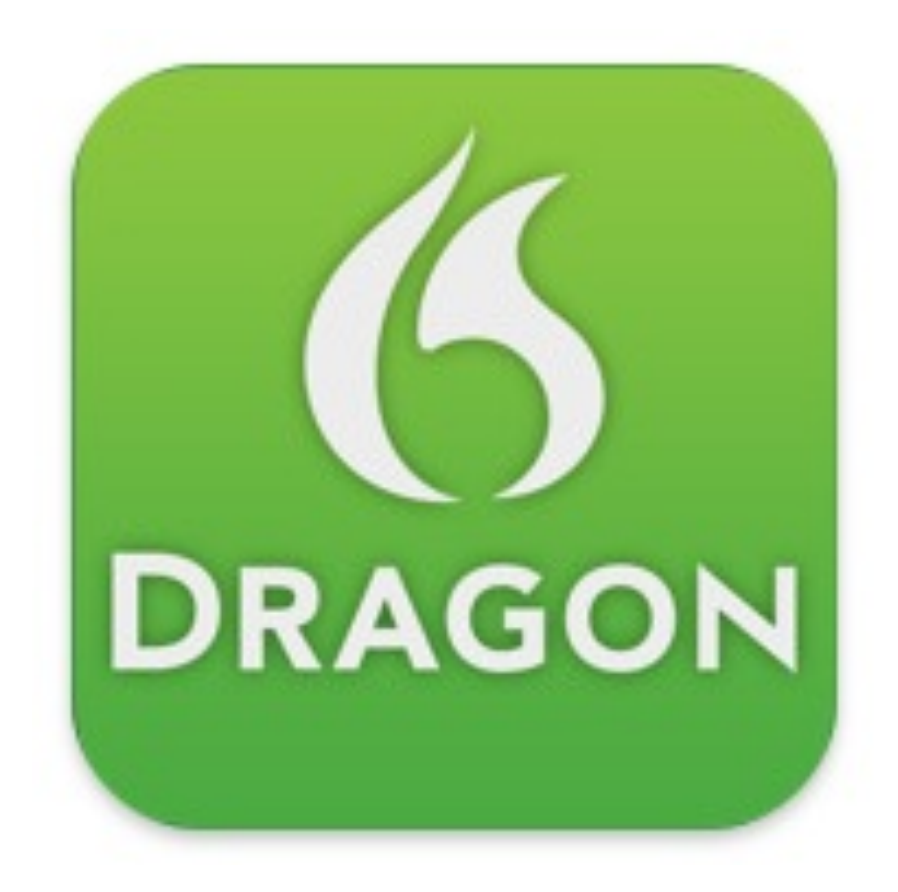

### Three Ring

- An electronic three ring binder to store artifacts. Stores video, photos, audio, files by class/group
- More for teacher use
- Quickly capture student products and catalog them
- Cloud based, so could be used to collect and share any and all student activity in the classroom
- Good for portfolio development

#### **Catalog Student Work**

three rir

### Khan Academy

#### **Flip Teaching**

- Great catalog of instructional videos
- Geared more for math and science, some history
- Good for absent students or can be used as an extension opportunity

### **Tutorial Videos**

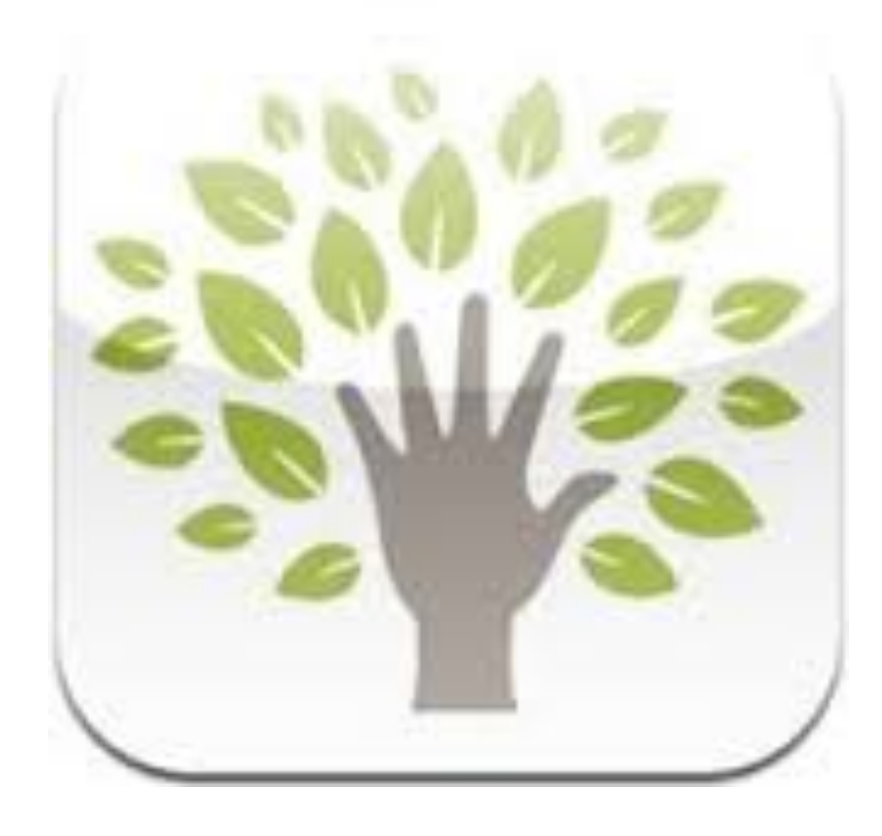

### DaVinci Note

- Quickly create blog posts that include images and text.
- Quickly post shared information.
- Students should include name on work.
- Instantly available to others.

#### **Blog Posting and Work Flow Repository**

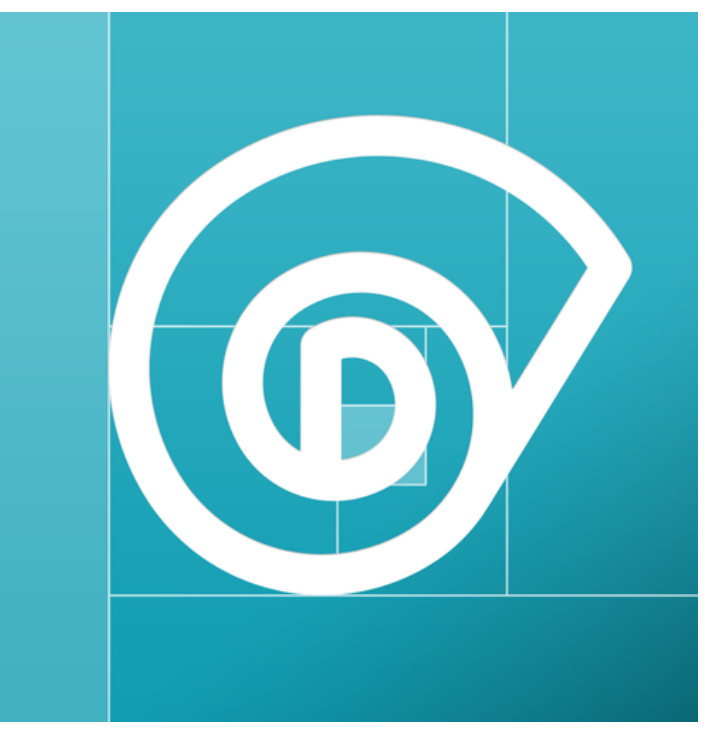

http://davin.ci/mghslibrary/

### **Skitch**

- You can take a photo, choose a photo, start with blank page, select a map
- Part of the Evernote line of products.
- Will ask for users to log in using Evernote – ultimately not required

#### **Image Annotation**

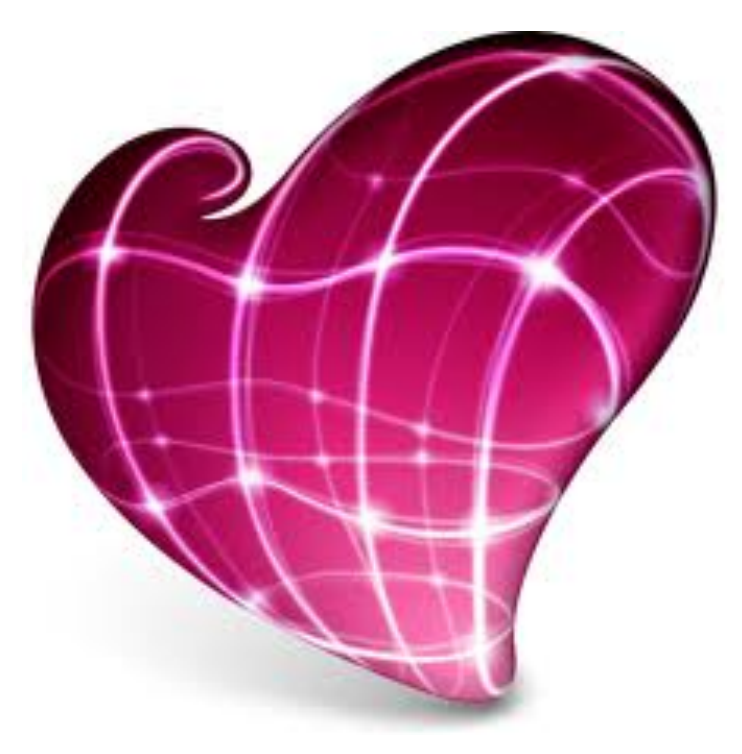

### Evernote

- Take notes
- Store photos of documents, experiments, ideas
- Clip online articles to read later
- Store websites to view again
- Develop student digital portfolios to showcase learning journeys
- Collaboratively plan projects
- Available offline and syncs automatically when connected
- Available across all platforms

#### **Note taking / Organization Tool**

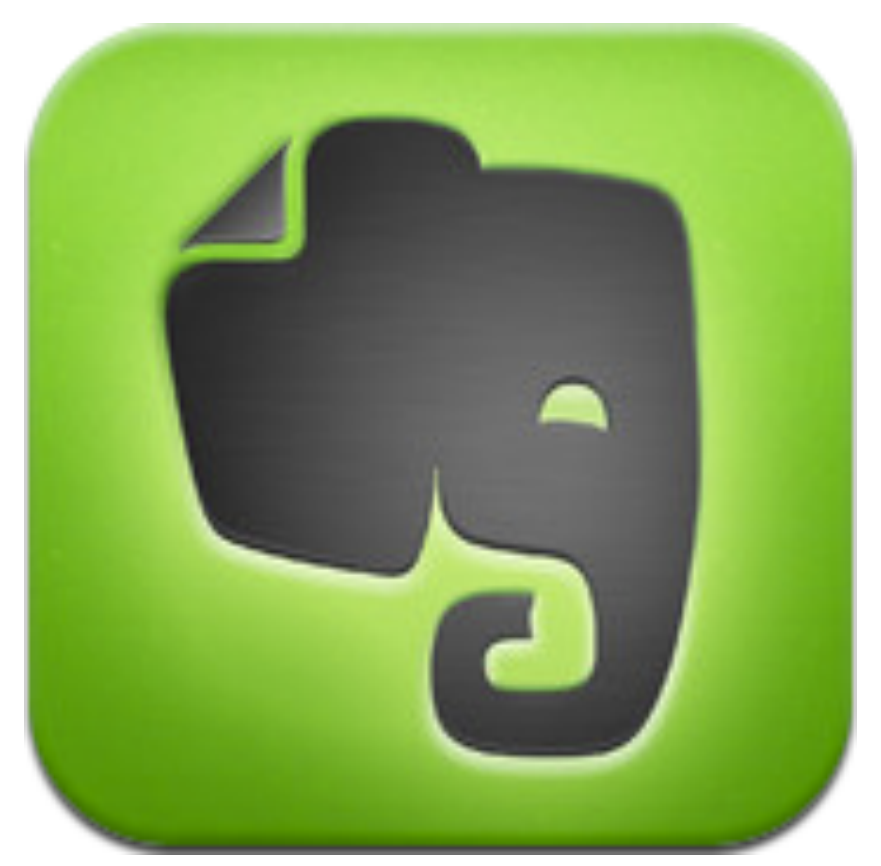

### Dropbox

- 2 GB of cloud storage free
- Syncs between your different computers.
- Share folders for collaboration, posting work and turning work in.
- Email is needed for registration but not required for authentication.
- Good for student workflow

### **Cloud File Storage**

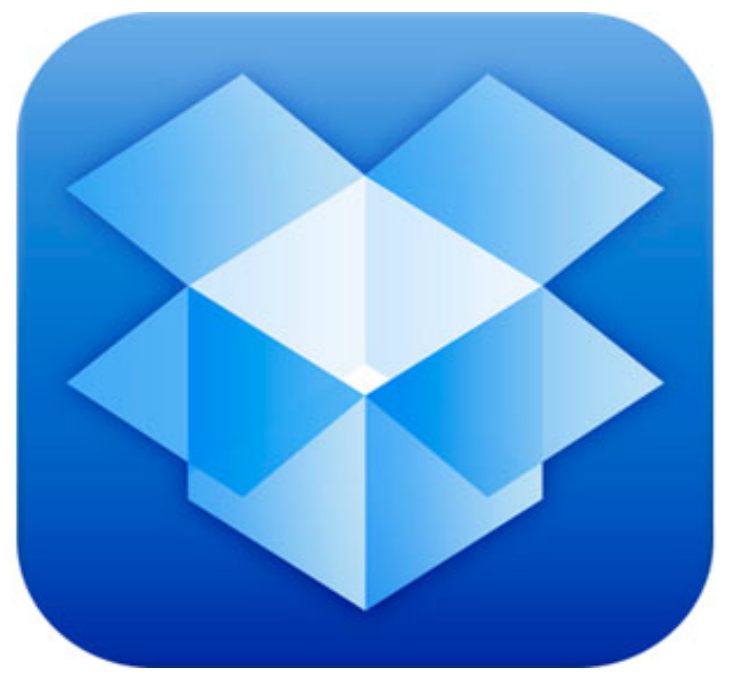

### Cloudon

#### **Voice to text**

- Create, edit and open Microsoft PPT, Word and Excel docs
- Syncs with cloud storage apps.
- Used instead of google drive- does not require user to be over 13yrs
- Frustrating viewing and scrolling

### **MS Office substitute**

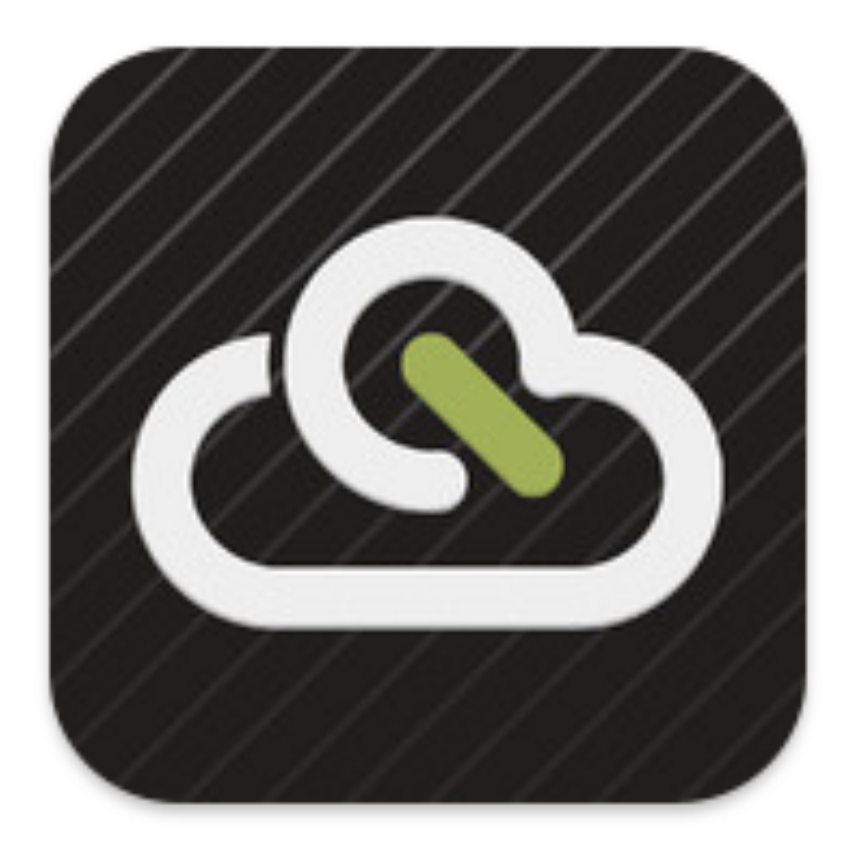

### Cloudon App

- This slide was made with the cloudon app.
- Create and edit Microsoft office documents.
- View most file types.
- Access and save to your Dropbox folders.

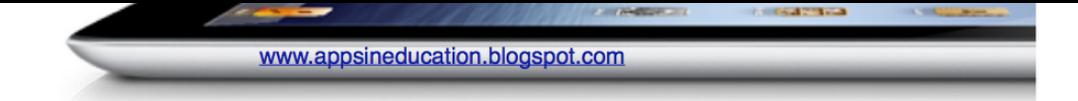

#### Apps classified by SAMR Model

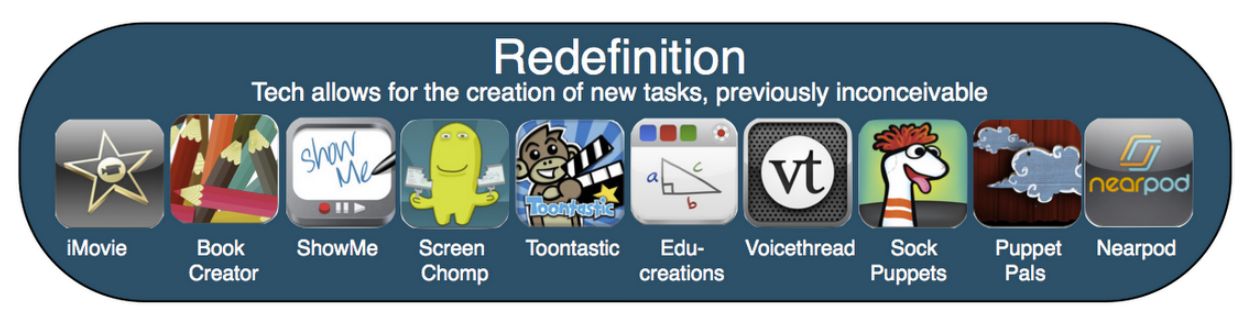

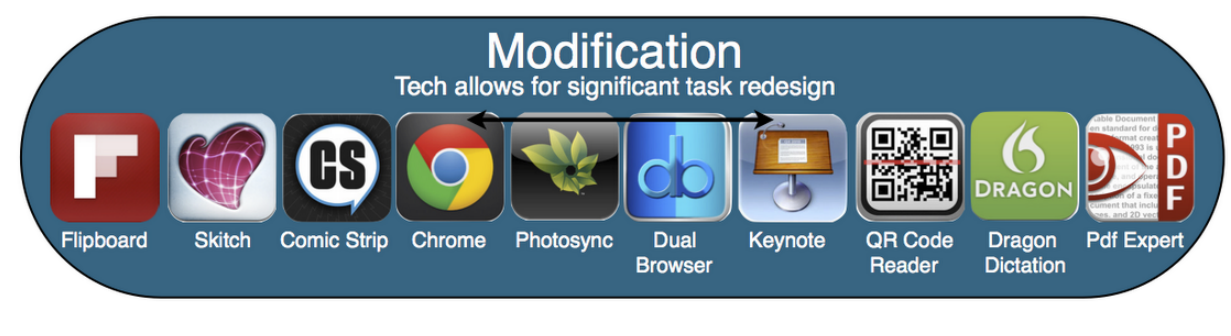

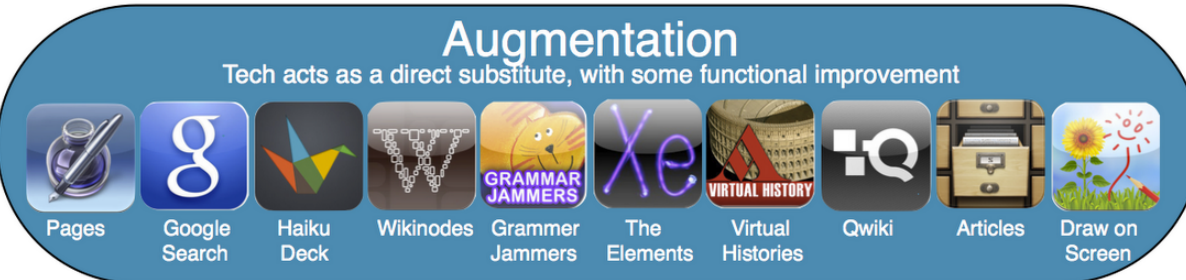

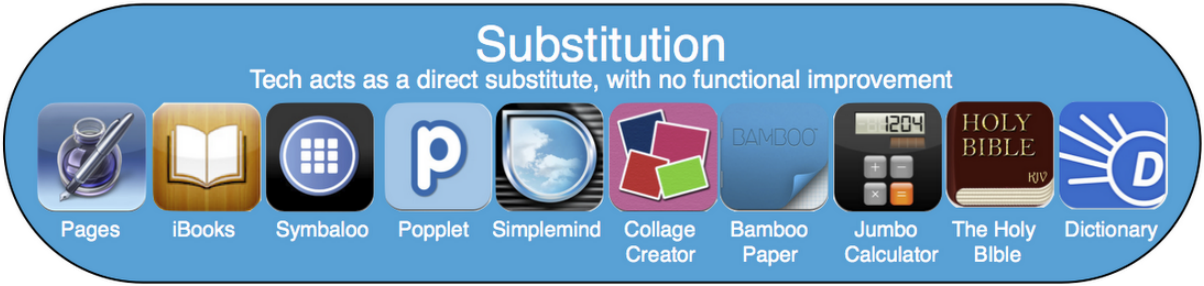

Image courtesy of http://appsineducation.com

# Creating an iPad Friendly Lesson

- Where can you substitute?
- What can you augment?
- Perhaps you can modify something?
- What can you redefine?

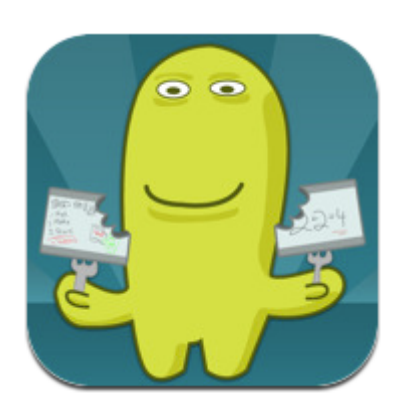

Photo courtesy of www.techsmith.com/labs.html

# Creating an iPad Friendly Lesson

- Is there a lesson you currently do now? – How can it be augmented?
- Is this something that would be better done with a desktop computer or laptop?
- Is there another way that my students can demonstrate to me what they've learned?
- Can I accept that it won't be perfect the first time?

### Tools Used

- QR Creator (5 free) http://qrcode.kaywa.com
- Sharkslide
- Scan
- Davin.ci quick blog posting
- Padlet posting on the wall

### Write Now - iPads

- Something I can do right now
- Something I can do in the future
- Something I will share with a peer

### Fist to 5 - Self Assessment

How much do you agree with these statements:

- 1. I am very familiar with an iPad
- 2. I know a variety of useful apps
- 3. I can use an iPad and apps to engage students in an educational setting
- 4. I know about specific apps in my content area that are worthwhile

### Bibliography

- "Apple Store." *App Store*. N.p., n.d. Web. 29 Mar. 2013. <https://itunes.apple.com/us/app/ apple- store/id375380948?mt=8>.
- Cummings, Laura, and Lynn Lieberman. "IPad Tips & Tricks: A Guide to Getting the Most<br>Out of Your Pevice." Oakland Schools, Oakland Schools, n.d. Web, 26 Mar, 2013. Device." Oakland Schools. Oakland Schools, n.d. Web. 26 Mar. 2013. <http://www.oakland.k12.mi.us/LinkClick.aspx?fileticket=M0lnr5v8DPo %3d&tabid=409>.
- "Explore with Us." *APPitic: Home*. N.p., n.d. Web. 26 Mar. 2013. <http://www.appitic.com/>.
- Kathy, Schrock. "Bloomin' Apps Kathy Schrock's Guide to Everything." *Kathy Schrock's Guide to Everything.* N.p., n.d. Web. 26 Mar. 2013. <http://www.schrockguide.net/<br>bloomin-<br>apps.html>.  $a$ pps.html $\geq$ .
- "Langwitches Blog." *Langwitches Blog*. N.p., 21 Aug. 2011. Web. 26 Mar. 2013. <http:// langwitches.org/blog/2011/08/21/blooms-taxonomy-and-ipad-apps/>.
- "Sesame Street: Song: There's An App For That." *Sesame Street*. PBS. New York City, n.d. *Sesame Street*. Sesame Street, 01 Nov. 2010. Web. 26 Mar. 2013. <http://www.youtube.com/watch?v=EhkxDIr0y2U>.
- Swanson, Greg. "Apps in Education." *Apps in Education*. Http:// appsineducation.blogspot.com/, 21 Nov. 2012. Web. 26 Mar. 2013. <http://<br>appsineducation.blogspot.com/2012/11/samr- model-apps-poster.html>. appsineducation.blogspot.com/2012/11/samr-

• *Tomorrow's illiterate will not be the man who can't read; he will be the man who has not learned how to learn."* 

*-*Herbert Gerjuoy

### Ideas and Questions about the iPads

### Feedback

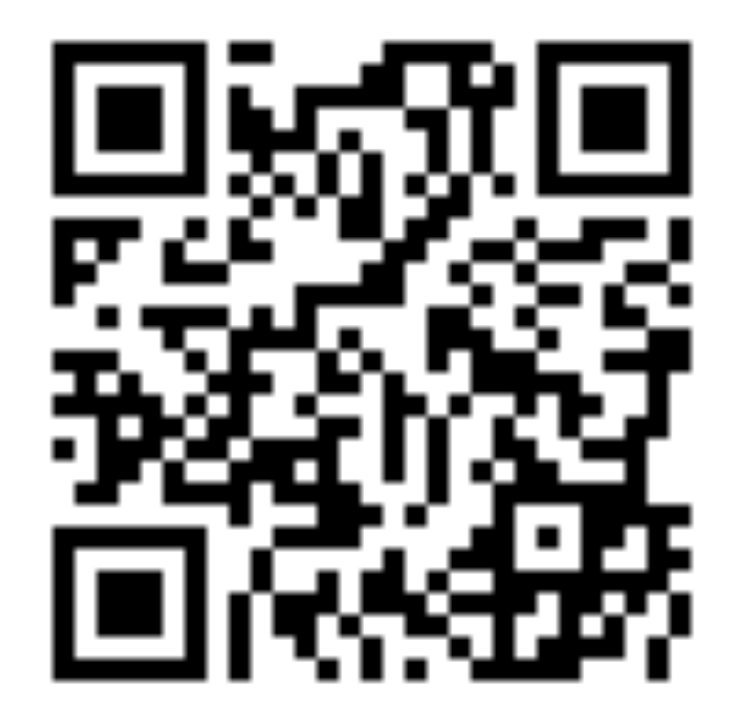